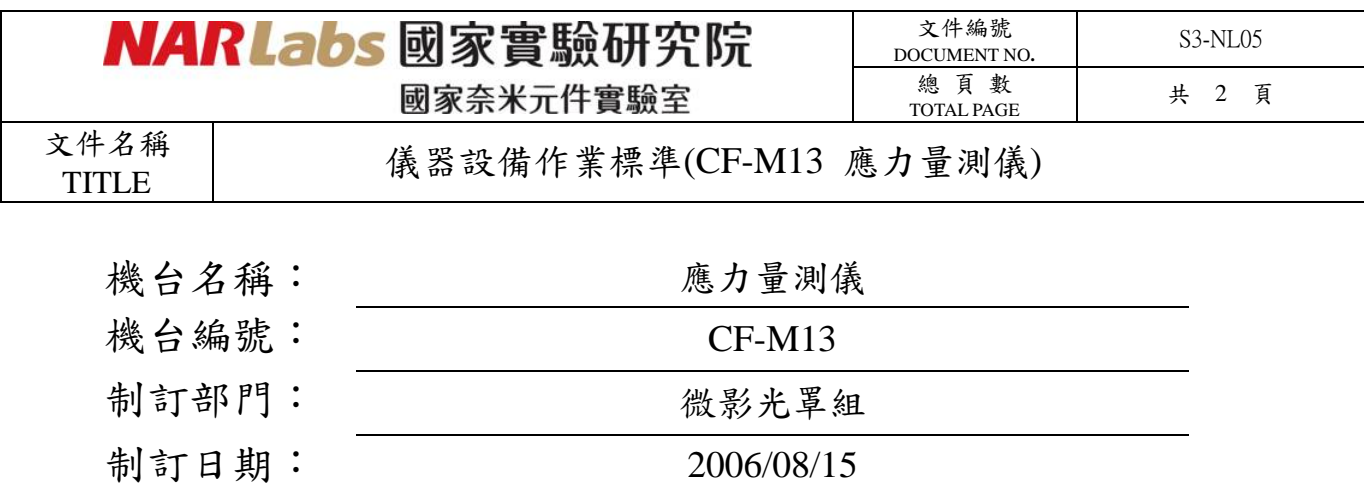

## 文件制修訂記錄

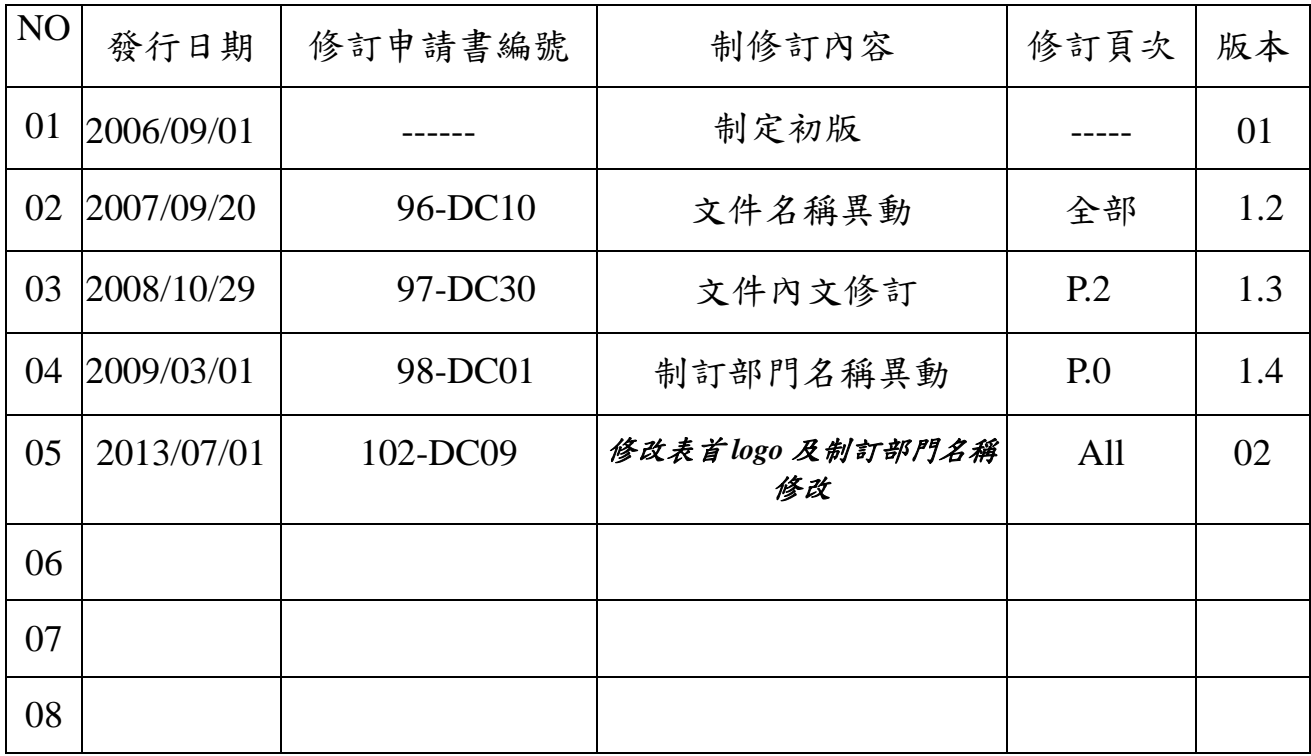

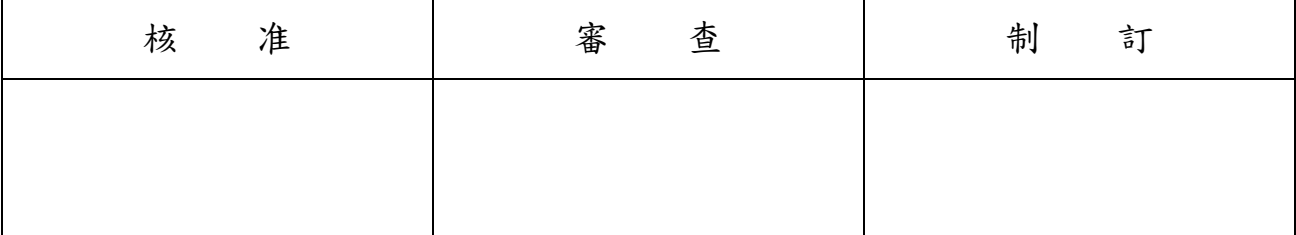

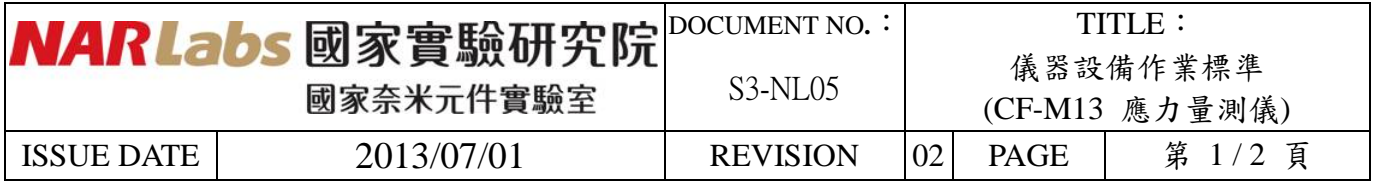

一、目 的:

定義 Stress 應力量測儀操作規範, 以確保操作品質。

- 二、範 圍: 適用 Stress 應力量測儀。
- 三、權 責: 1. 組織權責:工程師負責制定及修改規範。

2. 執行人員資格:經過 Stress 應力量測儀考核通過之人員。

- 四、名詞定義: 無。
- 五、相關文件: TENCOR FLX-2320 MANUAL ……………………………

六、標準作業程序:

- 1. 刷卡開機。
- 2. 按 Main Switch 鈕及 Laser Key switch 鈕開啟機台。

3. 打開機台電腦。

- 4. 從 Main Menu 視窗中選擇 4 吋或 6 吋晶圓 Process Program , 然後按 ENTER。
- 5. 將基板晶圓正面朝上,放入量測平台。
- 6. 先進行薄膜成長前的應力量測,從 Main Menu 視窗中選擇 Stress Measurement 及 First 選項。
- 7. 輸入 filename 和 ID,然後按 ENTER 執行量測動作。
- 8. 量測結束,按 ENTER 重新顯示 Main Menu 視窗。
- 9. 薄膜成長後,再次將晶圓正面朝上,放入量測平台。
- 10. 從 Main Menu 視窗中選擇 Stress Measurement 及 Single Stress 選項。
- 11. 輸入第一次基板晶圓所用的 filename 和 ID。
- 12. 輸入薄膜厚度(單位 Å)然後按 ENTER, 執行應力量測動作。
- 13. 量測結束,按 ENTER 重新顯示 Main Menu 視窗,並顯示應力量測值。

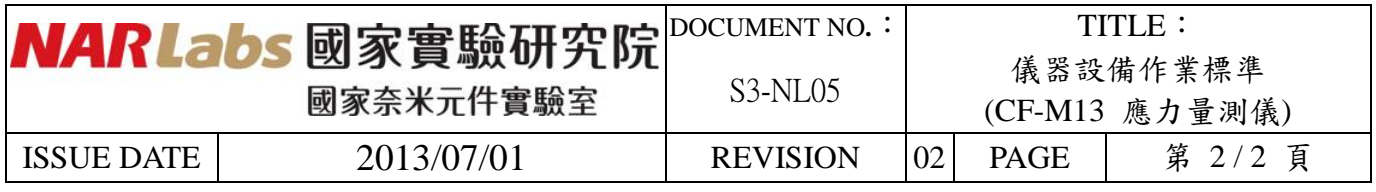

14. 按 ESC 鈕關閉應力值視窗。

15. 結束量測動作時壓 Main Switch 鈕及 Laser Key switch 鈕,關閉機台。

16. 關掉電腦。

17. 刷卡關機。

## 七、應用表單及附件:

- 1. 設備考核表 S4-NL01A
- 2. 設備點檢表 S4-NL01B
- 3. 設備使用記錄表 S4-NL01C
- 4. 異常及矯正預防處理單 S4-NL02A
- 5. 儀器設備管理卡 S4-NL04B